**Sun Server X2-4 (formerly Sun Fire X4470 M2)**

Installation Guide for Oracle VM Software

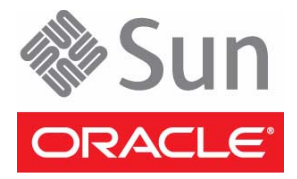

Part No.: E20789-03 September 2012

Copyright © 2011, 2012, Oracle and/or its affiliates. All rights reserved.

This software and related documentation are provided under a license agreement containing restrictions on use and disclosure and are protected by intellectual property laws. Except as expressly permitted in your license agreement or allowed by law, you may not use, copy, reproduce, translate,<br>broadcast, modify, license, transmit, distribute, exhibit, perform, publis

The information contained herein is subject to change without notice and is not warranted to be error-free. If you find any errors, please report them to us in writing.

If this is software or related software documentation that is delivered to the U.S. Government or anyone licensing it on behalf of the U.S. Government, the following notice is applicable:

U.S. GOVERNMENT END USERS. Oracle programs, including any operating system, integrated software, any programs installed on the hardware, and/or documentation, delivered to U.S. Government end users are "commercial computer software" pursuant to the applicable Federal Acquisition<br>Regulation and agency-specific supplemental regulations. As such, use, duplicat

This software or hardware is developed for general use in a variety of information management applications. It is not developed or intended for use in any<br>inherently dangerous applications, including applications that may applications, then you shall be responsible to take all appropriate fail-safe, backup, redundancy, and other measures to ensure its safe use. Oracle Corporation and its affiliates disclaim any liability for any damages caused by use of this software or hardware in dangerous applications.

Oracle and Java are registered trademarks of Oracle and/or its affiliates. Other names may be trademarks of their respective owners.

Intel and Intel Xeon are trademarks or registered trademarks of Intel Corporation. All SPARC trademarks are used under license and are trademarks or<br>registered trademarks of SPARC International, Inc. AMD, Opteron, the AMD Advanced Micro Devices. UNIX is a registered trademark of The Open Group.

This software or hardware and documentation may provide access to or information on content, products, and services from third parties. Oracle Corporation and its affiliates are not responsible for and expressly disclaim all warranties of any kind with respect to third-party content, products, and services. Oracle Corporation and its affiliates will not be responsible for any loss, costs, or damages incurred due to your access to or use of third-party content, products, or services.

Copyright © 2011, 2012, Oracle et/ou ses affiliés. Tous droits réservés.

Ce logiciel et la documentation qui l'accompagne sont protégés par les lois sur la propriété intellectuelle. Ils sont concédés sous licence et soumis à des<br>restrictions d'utilisation et de divulgation. Sauf disposition de

Les informations fournies dans ce document sont susceptibles de modification sans préavis. Par ailleurs, Oracle Corporation ne garantit pas qu'elles soient exemptes d'erreurs et vous invite, le cas échéant, à lui en faire

Si ce logiciel, ou la documentation qui l'accompagne, est concédé sous licence au Gouvernement des Etats-Unis, ou à toute entité qui délivre la licence de ce logiciel ou l'utilise pour le compte du Gouvernement des Etats-Unis, la notice suivante s'applique :

U.S. GOVERNMENT END USERS. Oracle programs, including any operating system, integrated software, any programs installed on the hardware, and/or documentation, delivered to U.S. Government end users are "commercial computer software" pursuant to the applicable Federal Acquisition Regulation and agency-specific supplemental regulations. As such, use, duplication, disclosure, modification, and adaptation of the programs, including any operating system, integrated software, any programs installed on the hardware, and/or documentation, shall be subject to license terms and license<br>restrictions applicable to the programs. No other rights are granted to

Ce logiciel ou matériel a été développé pour un usage général dans le cadre d'applications de gestion des informations. Ce logiciel ou matériel n'est pas<br>conçu ni n'est destiné à être utilisé dans des applications à risque utilisez ce logiciel ou matériel dans le cadre d'applications dangereuses, il est de votre responsabilité de prendre toutes les mesures de secours, de<br>sauvegarde, de redondance et autres mesures nécessaires à son utilisati déclinent toute responsabilité quant aux dommages causés par l'utilisation de ce logiciel ou matériel pour ce type d'applications.

Oracle et Java sont des marques déposées d'Oracle Corporation et/ou de ses affiliés.Tout autre nom mentionné peut correspondre à des marques appartenant à d'autres propriétaires qu'Oracle.

Intel et Intel Xeon sont des marques ou des marques déposées d'Intel Corporation. Toutes les marques SPARC sont utilisées sous licence et sont des<br>marques ou des marques déposées de SPARC International, Inc. AMD, Opteron,

Ce logiciel ou matériel et la documentation qui l'accompagne peuvent fournir des informations ou des liens donnant accès à des contenus, des produits et des services émanant de tiers. Oracle Corporation et ses affiliés déclinent toute responsabilité ou garantie expresse quant aux contenus, produits ou services émanant de tiers. En aucun cas, Oracle Corporation et ses affiliés ne sauraient être tenus pour responsables des pertes subies, des coûts occasionnés ou des dommages causés par l'accès à des contenus, produits ou services tiers, ou à leur utilisation.

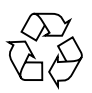

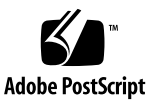

### Contents

**[Using This Documentation](#page-4-0) v**

#### **[Part I Oracle VM Software Installation](#page-8-0)**

**1. [Getting Started](#page-10-0) 3**

[Supported Virtual Machine Software 3](#page-10-1) [Oracle VM Software Installation Prerequisites](#page-11-0) 4 [Oracle VM Software Installation Task Overview 5](#page-12-0)

#### **2. [Installing Oracle VM](#page-14-0) 7**

[Installing Oracle VM Using Local or Remote Media 7](#page-14-1)

[Before You Begin](#page-15-0) 8

- ▼ [Install Oracle VM Server From Local or Remote Media 8](#page-15-1)
- ▼ [Install Oracle VM Manager](#page-16-0) 9

[Oracle VM Post Installation Tasks](#page-17-0) 10

[Update the Oracle VM Software 1](#page-17-1)0

[Manage Oracle VM Resources](#page-17-2) 10

**3. [Getting Server Firmware and Software](#page-20-0) 13**

[Firmware and Software Updates](#page-20-1) 13

[Firmware and Software Access Options 1](#page-21-0)4

[Available Software Release Packages 1](#page-21-1)4

[Accessing Firmware and Software 1](#page-22-0)5

▼ [Download Firmware and Software Using My Oracle Support](#page-22-1) 15 [Requesting Physical Media](#page-23-0) 16

[Gathering Information for the Physical Media Request](#page-23-1) 16

- ▼ [Request Physical Media \(Online\)](#page-24-0) 17
- ▼ [Request Physical Media \(By Phone\)](#page-25-0) 18

[Installing Updates](#page-26-0) 19

[Installing Firmware](#page-26-1) 19

[Installing Hardware Drivers and OS Tools](#page-27-0) 20

#### **[Part II Oracle VM System Administrator References](#page-28-0)**

#### **A. [Supported Installation Methods 2](#page-30-0)3**

[Console Outputs 2](#page-30-1)3 [Installation Boot Media 2](#page-32-0)5 [Installation Targets](#page-33-0) 26

### **B. [Supported Operating Systems 2](#page-36-0)9**

[Supported Operating Systems 2](#page-36-1)9

### **C. [BIOS Defaults for New Installations](#page-38-0) 31**

[Verification of BIOS Factory Defaults](#page-38-1) 31

[Before You Begin](#page-38-2) 31

▼ [View or Edit BIOS Settings for New Installations 3](#page-39-0)2

**[Index 3](#page-42-0)5**

# <span id="page-4-0"></span>Using This Documentation

This guide contains installation procedures and configuration information for Oracle VM software.

**Note –** The Sun Server X2-4 was formerly named the Sun Fire X4470 M2 server. This former name might still appear in the software. The new product name does not indicate any change in system features or functionality.

This document is intended for system administrators, network administrators, and service technicians who have an understanding of server systems.

- ["Getting the Latest Software and Firmware" on page v](#page-4-1)
- ["About This Documentation" on page vi](#page-5-0)
- ["Related Documentation" on page vi](#page-5-1)
- ["Feedback" on page vi](#page-5-2)
- ["Support and Accessibility" on page vii](#page-6-0)

## <span id="page-4-1"></span>Getting the Latest Software and Firmware

Firmware, drivers, and other hardware-related software for each Oracle x86 server, server module (blade), and blade chassis are updated periodically.

For instructions, see [Chapter 3](#page-20-2).

## <span id="page-5-0"></span>About This Documentation

This documentation set is available in both PDF and HTML formats. A PDF version that includes all information on a particular topic subject (such as hardware installation or product notes) can be generated by clicking the PDF button in the upper left corner of the HTML page.

## <span id="page-5-1"></span>Related Documentation

<span id="page-5-3"></span>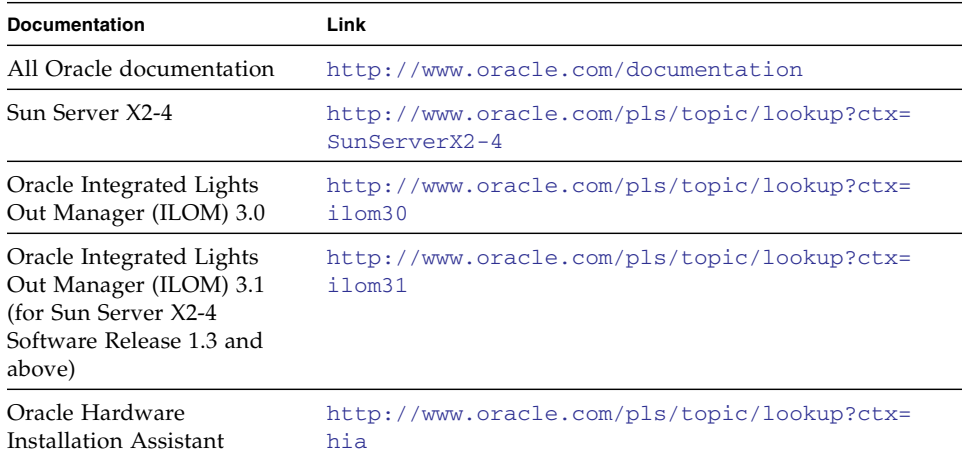

## <span id="page-5-2"></span>Feedback

You can provide feedback on this documentation at:

<http://www.oracle.com/goto/docfeedback>

# Support and Accessibility

<span id="page-6-0"></span>

<span id="page-6-1"></span>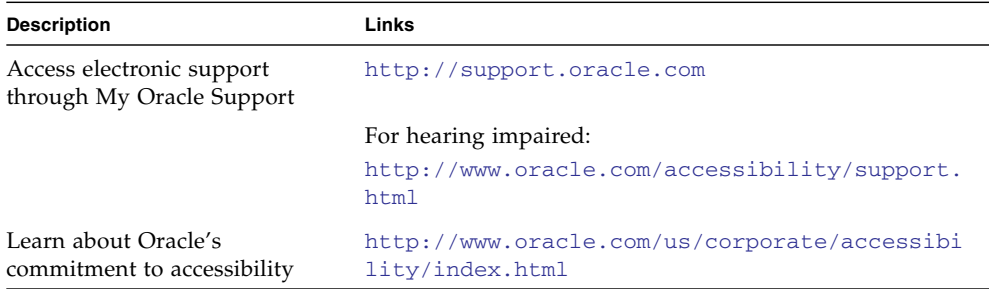

# <span id="page-8-0"></span>PART I Oracle VM Software Installation

This section lists the topics that describe how to install Oracle VM software on Oracle's Sun Server X2-4.

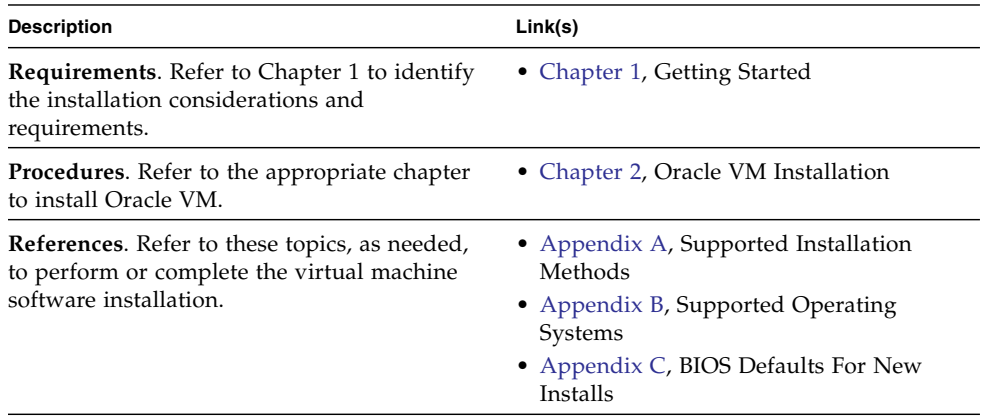

<span id="page-10-2"></span>CHAPTER **1**

# <span id="page-10-0"></span>Getting Started

This chapter describes how to get started installing a supported version of the virtual machine software on your server.

Topics discussed in this chapter include:

- ["Supported Virtual Machine Software" on page 3](#page-10-1)
- ["Oracle VM Software Installation Prerequisites" on page 4](#page-11-0)
- ["Oracle VM Software Installation Task Overview" on page 5](#page-12-0)

### <span id="page-10-1"></span>Supported Virtual Machine Software

The Sun Server X2-4 supports the following Oracle VM software.

<span id="page-10-3"></span>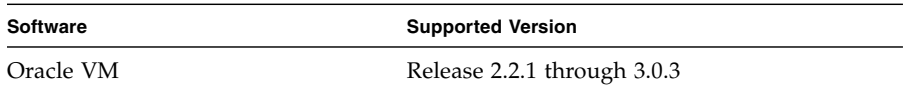

For a complete and updated list of all the supported operating systems on the Sun Server X2-4, go to the Sun x86 Servers web site and navigate to the Sun Server X2-4 page:

```
http://www.oracle.com/technetwork/server-storage/sun-
x86/overview/index.html
```
# Oracle VM Software Installation Prerequisites

Refer to the following important considerations before beginning the Oracle VM software installation on your server.

<span id="page-11-2"></span><span id="page-11-1"></span>

| Requirements                                                                                                  | <b>Description</b>                                                                                                    | For More Information, See:                                                                                                    |
|----------------------------------------------------------------------------------------------------|----------------------------------------------------------------------------------------------------|----------------------------------------------------------------------------------------------------|
| Server is set up and<br>operational.                                                                          | The server is mounted and powered-on in the rack<br>and communication to the SP has been established.                                                                                                    | • Sun Server X2-4 Installation<br>Guide                                                                                                    |
| Deployment method is<br>established that enables<br>you to boot the Oracle<br>VM software install<br>program. | Guidelines for selecting a local or remote<br>deployment method for installing Oracle VM<br>software.                                                                                                    | • Appendix $A$                                                                                                    |
| Oracle VM installation<br>hardware requirements<br>are met.                                                   | Oracle VM requires two systems with static IP<br>addresses.<br>• One system to install the Oracle VM Server.<br>• One system for Oracle VM Manager with one of<br>the following Linux operating systems installed:<br>- Oracle Linux Release 4.5 or subsequent release<br>- Red Hat Enterprise Linux Release 4 or<br>subsequent release                                                                                                    | • Oracle VM Server Release<br>Notes and the Oracle VM<br>Manager Release Notes at:<br>http://www.oracle.com<br>/technetwork/document<br>ation/vm-096300.html                                                                                                    |
| RAID volume<br>requirements are met.                                                                          | If you want to include your boot drive as part of a<br>RAID configuration, you need to configure a RAID<br>volume on it before you install the operating<br>system.<br>• If you are using the optional SGX-SAS6-R-INT-Z<br>host bus adapter (HBA), you must use the LSI<br>integrated RAID controller setup utility to<br>configure a RAID volume. For instructions, see<br>the Sun Storage 6 Gb SAS PCIe RAID HBA Internal<br>Installation Guide. and the LSI MegaRAID SAS<br>Software User's Guide<br>• If you are using the optional SGX-SAS6-INT-Z<br>HBA, you must use the BIOS Configuration<br>Utility to configure a RAID volume. For<br>instructions, see the Sun Storage 6 Gb SAS PCIe<br>HBA Internal Installation Guide. | • Sun Storage 6 Gb SAS PCIe<br>RAID HBA Internal<br>Installation Guide at:<br>http://docs.oracle.co<br>m/cd/E19221-<br>01/index.html<br>• LSI MegaRAID SAS Software<br>User's Guide at:<br>http://www.lsi.com/se<br>p/Pages/oracle/sg_x_s<br>$as6-r-int-z.aspx$<br>· Sun Storage 6 Gb SAS PCIe<br>HBA Internal Installation<br>Guide at:<br>http://docs.oracle.co<br>m/cd/E19337-<br>01/index.html |

**TABLE 1-1** Oracle VM Software Installation Considerations

<span id="page-11-0"></span>

| Requirements                                                                         | <b>Description</b>                                                                                                    | For More Information, See:                |
|--------------------------------------------------------------------------------------|----------------------------------------------------------------------------------------------------|-------------------------------------------|
| BIOS settings for new<br>OS installations are<br>verified.                           | Prior to installing the Oracle VM software, you<br>should verify that the BIOS factory-default<br>properties are set.                                       | • Appendix $C$                            |
| Late-breaking<br>information and<br>updates for OS<br>installations are<br>obtained. | Review the Sun Server X2-4 Product Notes and the<br>Oracle VM software release notes for late-breaking<br>information about supported software and updates. | • Sun Server X2-4 Product<br><b>Notes</b> |

**TABLE 1-1** Oracle VM Software Installation Considerations *(Continued)*

### <span id="page-12-0"></span>Oracle VM Software Installation Task Overview

To install the virtual machine software, complete the following procedures in order:

- 1. Gather the media for installing the Oracle VM software.
	- An ISO image of the Oracle VM installation program is available as a download at:

<http://www.oracle.com/virtualization>

**Note –** You can use the Oracle VM software ISO image for remote installation or for creating an installation CD or DVD.

- 2. Choose and set up an installation method for deploying the installation of the Oracle VM software as described in [Appendix A.](#page-30-2)
- 3. Follow the instructions for installing the Oracle VM software as described in ["Installing Oracle VM Using Local or Remote Media" on page 7.](#page-14-3)
- 4. Review and perform the applicable post installation tasks as described in ["Oracle](#page-17-3) [VM Post Installation Tasks" on page 10](#page-17-3).

## <span id="page-14-2"></span><span id="page-14-0"></span>Installing Oracle VM

This chapter summarizes the necessary steps for installing Oracle VM software.

Topics discussed in this chapter include:

- ["Installing Oracle VM Using Local or Remote Media" on page 7](#page-14-1)
- ["Oracle VM Post Installation Tasks" on page 10](#page-17-0)

### <span id="page-14-3"></span><span id="page-14-1"></span>Installing Oracle VM Using Local or Remote Media

<span id="page-14-4"></span>The procedures in this section summarize the steps for installing the Oracle VM software. The procedures assume that you are booting the Oracle VM installation software from one of the following sources:

- Oracle VM CD or DVD media set (internal or external CD or DVD)
- Oracle VM ISO software image (network repository)

**Note –** The Oracle VM ISO image can be used for remote installation or for creating an installation CD or DVD.

Refer to the following procedures to install the Oracle VM software:

- ["Install Oracle VM Server From Local or Remote Media" on page 8](#page-15-1)
- ["Install Oracle VM Manager" on page 9](#page-16-0)

### <span id="page-15-0"></span>Before You Begin

Prior to performing the installation, the following requirements must be met:

- All applicable installation considerations for installing the Oracle VM Server and Manager should have been met. For details, see [Chapter 1.](#page-10-2)
- Gather the Oracle VM documentation. This documentation should be used in conjunction with the installation procedures presented in this chapter.

<span id="page-15-3"></span><span id="page-15-2"></span>The Oracle VM documentation is available at: <http://www.oracle.com/technetwork/documentation/vm-096300.html>

### <span id="page-15-1"></span>▼ Install Oracle VM Server From Local or Remote Media

- **1. Ensure that the Oracle VM Server install media is available to boot.**
	- **For CD/DVD**. Insert the Oracle VM Server media boot disk into the local or remote USB CD/DVD-ROM drive.
	- **For ISO images**. Ensure that the ISO images are available and that the boot disc image (CD labeled number 1 or DVD) has been selected in the Oracle ILOM Remote Console application (Devices > CD-ROM Image).

For additional information about how to set up the installation media, see [Appendix A.](#page-30-2)

<span id="page-15-4"></span>**2. Reset the power on the server.**

**Note –** The following steps use Oracle ILOM 3.1 command syntax. If you are using Oracle ILOM 3.0, refer to the Oracle ILOM 3.0 Documentation Collection at <http://www.oracle.com/pls/topic/lookup?ctx=ilom30>.

For example:

- **From the Oracle ILOM web interface**, select Host Management > Power Control in the navigation tree. Then, select Reset from the Select Action list box and click Save.
- **From the local server**, press the Power button (approximately 1 second) on the front panel of the server to power off the server, then press the Power button again to power on the server.
- **From the Oracle ILOM CLI on the server SP**, type: **reset /System**.

**Note –** The next events occur very quickly; therefore, focused attention is needed for the following steps. Watch carefully for these messages as they appear on the screen for a brief time. You might want to enlarge the size of your screen to eliminate scroll bars.

<span id="page-16-1"></span>**3. In the BIOS power-on self-test screen, press F8 to specify a temporary boot device for the Oracle VM Server installation.**

<span id="page-16-2"></span>The Please Select Boot Device menu appears.

**4. In the Please Select Boot Device menu, select either the external or virtual CD/DVD device as the first boot device, then press Enter.**

The device strings listed in the Boot Device menu are in the following format: *device type*, *slot indicator*, and *product ID string*.

After a few seconds, the splash screen for the Oracle VM Manager installation program appears.

**5. Follow the prompts to install Oracle VM Server and Oracle VM Agent.**

At this time the Oracle VM installation program installs the Oracle VM Server and the Oracle VM Agent.

**6. Log in to Oracle VM Server as the** root **user, with the password you set during the installation.**

<span id="page-16-4"></span>**Note –** The Oracle VM installation will require two passwords: one for the root Oracle VM Server account and one for the Oracle VM Agent. When necessary, refer to the *Oracle VM Server Installation Guide* for further details about how to complete the Oracle VM Server installation.

#### **7. Perform one of the following:**

■ If you do not have an Oracle VM Manager configured to manage the Oracle VM Server, you will need to install the Oracle VM Manager.

<span id="page-16-3"></span>To install Oracle VM Manager, see ["Install Oracle VM Manager" on page 9.](#page-16-0)

■ If you do have an Oracle VM Manager configured to manage the Oracle VM Server, proceed to ["Oracle VM Post Installation Tasks" on page 10.](#page-17-0)

### <span id="page-16-0"></span>▼ Install Oracle VM Manager

- **1. Start up the supported Linux operating system on the system on which you want to install the Oracle VM Manager.**
- **2. Ensure that the Oracle VM Manager install media is mounted.**
- **3. As the** root **user, run the following script:**

# **sh runInstaller.sh**

#### **4. Follow the prompts to install Oracle VM Manager.**

You will be required to log in to the management interface using the Oracle VM Agent password.

When necessary, refer to the *Oracle VM Server Installation Guide* for further details about how to complete the Oracle VM Manager installation.

- **5. After completing the Oracle VM Manager installation, do the following:**
	- **a. Log in to the web Oracle VM Management interface as an Administrator.**

You will need to enter the password that was created during the installation of the Oracle VM Manager.

- **b. In the web management interface, use the options available to create and manage server pools, as well as create, configure, and manage the virtual machines.**
- **6. Review and perform the applicable post installation tasks as described in** ["Oracle VM Post Installation Tasks" on page 10](#page-17-0)**.**

### <span id="page-17-3"></span><span id="page-17-0"></span>Oracle VM Post Installation Tasks

After completing the Oracle VM software installation, review the following post installation tasks and, if necessary, perform the tasks that are applicable to your system.

- ["Update the Oracle VM Software" on page 10](#page-17-1)
- ["Manage Oracle VM Resources" on page 10](#page-17-2)

### <span id="page-17-1"></span>Update the Oracle VM Software

<span id="page-17-4"></span>The Oracle VM installation media might not contain the most up-to-date versions of the software. If necessary, update the Oracle VM software with the latest software releases. For download instructions, go to this web site:

<span id="page-17-5"></span><http://www.oracle.com/virtualization>

### <span id="page-17-2"></span>Manage Oracle VM Resources

To learn how to configure, access, and manage Oracle VM resources, refer to the Oracle VM Documentation Library at:

<http://www.oracle.com/technetwork/documentation/vm-096300.html>

# <span id="page-20-2"></span><span id="page-20-0"></span>Getting Server Firmware and Software

This section explains the options for accessing server firmware and software.

- ["Firmware and Software Updates" on page 13](#page-20-1)
- ["Firmware and Software Access Options" on page 14](#page-21-0)
- ["Available Software Release Packages" on page 14](#page-21-1)
- ["Accessing Firmware and Software" on page 15](#page-22-0)
- ["Installing Updates" on page 19](#page-26-0)

### <span id="page-20-1"></span>Firmware and Software Updates

Firmware and software, such as hardware drivers and tools for the server, are updated periodically. These are made available as a software release. The software release is a set of downloads (patches) that includes all available firmware, hardware drivers, and utilities for the server. All these have been tested together. The ReadMe document that is included with the download explains what has changed and what has not changed from the prior software release.

You should update your server firmware and software as soon as possible after the software release becomes available. Software releases often include bug fixes, and updating ensures that your server software is compatible with the latest server firmware and other component firmware and software.

The ReadMe file in the download package contains information about the updated files in the download package, as well as bugs that are fixed with the current release. The product notes also provide information about which server software versions are supported.

# <span id="page-21-0"></span>Firmware and Software Access Options

Use one of the following options to obtain the latest set of firmware and software for your server:

<span id="page-21-3"></span>■ **Oracle Hardware Installation Assistant** – Oracle Hardware Installation Assistant is a factory-installed feature for the Sun Server X2-4 that allows you to easily update server firmware and software.

For more information about Oracle Hardware Installation Assistant, refer to the *Oracle Hardware Installation Assistant 2.5 User's Guide for x86 Servers* at <http://www.oracle.com/pls/topic/lookup?ctx=hia>.

<span id="page-21-2"></span>■ **My Oracle Support** – All system firmware and software are available from the My Oracle Support web site.

For more information about what is available on the My Oracle Support web site, go to <http://support.oracle.com>.

For instructions on how to download software releases from My Oracle Support, see ["Download Firmware and Software Using My Oracle Support" on page 15.](#page-22-1)

■ **Physical Media Request (PMR)** – You can request a DVD that contains any of the downloads (patches) that are available from My Oracle Support.

For information see, ["Requesting Physical Media" on page 16](#page-23-0).

# <span id="page-21-1"></span>Available Software Release Packages

Downloads on My Oracle Support are grouped by product family, then product, then version. The version contains one or more downloads (patches).

For servers and blades, the pattern is similar. The product is the server. Each server contains a set of releases. These releases are not true software product releases, but rather are releases of updates for the server. These updates are called software releases and comprise several downloads, all tested together. Each download contains firmware, drivers, or utilities.

My Oracle Support has the same set of download types for this server family as shown in the following table. These can also be requested through a physical media request (PMR).

<span id="page-22-3"></span>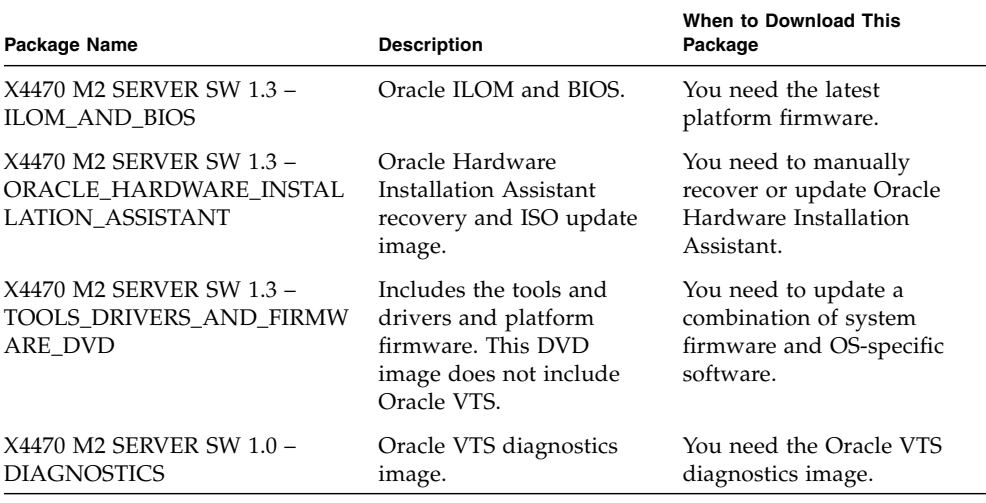

# <span id="page-22-0"></span>Accessing Firmware and Software

This section covers instructions for downloading or requesting software release files. See:

- ["Download Firmware and Software Using My Oracle Support" on page 15](#page-22-1)
- ["Requesting Physical Media" on page 16](#page-23-0)

<span id="page-22-1"></span>▼ Download Firmware and Software Using My Oracle Support

- <span id="page-22-2"></span>**1. Navigate to the following web site:** <http://support.oracle.com>**.**
- **2. Sign in to My Oracle Support.**
- **3. At the top of the page, click the Patches and Updates tab.** The Patches and Updates screen appears.
- **4. In the Search screen, click Product or Family (Advanced).** The screen appears with search fields.

#### **5. In the Product field, select the product from the drop-down list.**

Alternatively, type a full or partial product name (for example, Sun Server X2-4) until a match appears.

**6. In the Release field, select a software release from the drop-down list.**

Expand the folders to see all available software releases.

**7. Click Search.**

The software release comprises a set of downloads (patches).

See ["Available Software Release Packages" on page 14](#page-21-1) for a description of the available downloads.

**8. To select a patch, click the check box next to the patch name. (You can use the Shift key to select more than one patch.)**

A pop-up action panel appears. The panel contains several action options.

**9. To download the update, click Download in the pop-up panel.**

The File Download dialog box appears.

**10. In the File Download dialog box, click on the patch zip file.**

The patch file downloads.

### <span id="page-23-0"></span>Requesting Physical Media

If your processes do not allow downloads from Oracle web sites, you can access the latest software release through a physical media request (PMR).

The following table describes the high-level tasks for making a physical media request and provides links for further information.

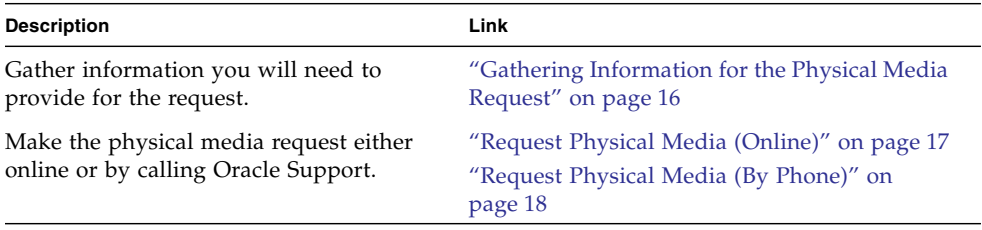

### <span id="page-23-1"></span>Gathering Information for the Physical Media Request

You must have a warranty or support contract for your server in order to make a physical media request (PMR).

Before you make the PMR, gather the following information:

- **Obtain product name, software release version, and patches required.** It will be easier to make the request if you know the latest software release and the name of the download packages (patches) that you are requesting.
	- *If you have access to My Oracle Support* Follow the instructions in ["Download](#page-22-1)" [Firmware and Software Using My Oracle Support" on page 15](#page-22-1) to determine the latest software release and view available downloads (patches). After viewing the list of patches, you can navigate away from the Patch Search Results page, if you do not want to continue with the download steps.
	- *If you do not have access to My Oracle Support* Use the information in ["Available](#page-21-1)" [Software Release Packages" on page 14](#page-21-1) to determine which packages you want, then request those packages for the latest software release.
- **Have the shipping information ready.** You will need to provide a contact, phone number, email address, company name, and shipping address as part of the request.

### <span id="page-24-0"></span>▼ Request Physical Media (Online)

<span id="page-24-1"></span>Gather the information described in ["Gathering Information for the Physical Media](#page-23-1) [Request" on page 16](#page-23-1) before making the request.

- **1. Go to the following web site:** <http://support.oracle.com>**.**
- **2. Sign in to My Oracle Support.**
- **3. Click on the Contact Us link in the upper right corner of the page.**
- **4. In the Request Description section, fill in the following:**
	- **a. In the Request Category drop-down menu, select the following:** Software and OS Media Requests
	- **b. In the Request Summary field, type:** PMR for latest software release for Sun Server X2-4**.**
- **5. In the Request Details section, answer the questions shown in the following table:**

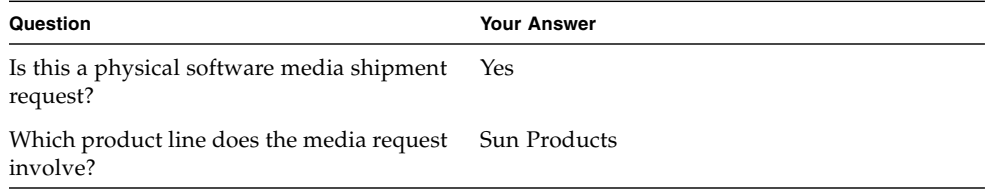

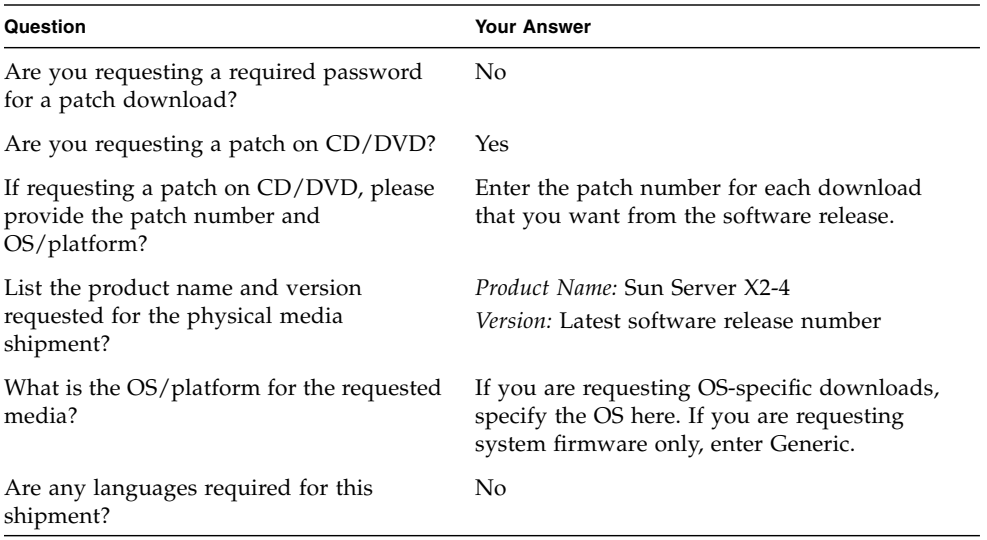

- **6. Fill in the Ship-To contact, phone number, email address, company name, and shipping address information.**
- **7. Click Next.**
- **8. In the Upload Files, Relevant Files screen, click Next.**

You do not need to supply any information.

- **9. In the Related Knowledge screen, review Knowledge Articles applicable to your request.**
- **10. Click Submit.**

### <span id="page-25-0"></span>▼ Request Physical Media (By Phone)

<span id="page-25-1"></span>Gather the information described in ["Gathering Information for the Physical Media](#page-23-1) [Request" on page 16](#page-23-1) before making the request.

**1. Call Oracle support, using the appropriate number from the Oracle Global Customer Support Contacts Directory at:**

<http://www.oracle.com/us/support/contact-068555.html>

- **2. Tell Oracle support that you want to make a physical media request (PMR) for the Sun Server X2-4.**
	- If you are able to access the specific software release and patch number information from My Oracle Support, provide this information to the support representative.

■ If you are unable to access the software release information, request the latest software release for the Sun Server X2-4.

# <span id="page-26-0"></span>Installing Updates

The following sections provide information about installing firmware and software updates:

- ["Installing Firmware" on page 19](#page-26-1)
- ["Installing Hardware Drivers and OS Tools" on page 20](#page-27-0)

### <span id="page-26-1"></span>Installing Firmware

<span id="page-26-4"></span><span id="page-26-2"></span>Updated firmware can be installed using one of the following:

■ **Oracle Hardware Installation Assistant** – Oracle Hardware Installation Assistant can download and install the latest firmware from Oracle.

For more information about Oracle Hardware Installation Assistant, refer to the *Oracle Hardware Installation Assistant 2.5 User's Guide for x86 Servers* at: <http://www.oracle.com/pls/topic/lookup?ctx=hia>

<span id="page-26-3"></span>■ **Oracle Enterprise Manager Ops Center** – Ops Center Enterprise Controller can automatically download the latest firmware from Oracle, or firmware can be loaded manually into the Enterprise Controller. In either case, Ops Center can install the firmware onto one or more servers, blades, or blade chassis.

For more information, go to: [http://www.oracle.com/us/products/enterprise](http://www.oracle.com/us/products/enterprise-manager/044497.html)[manager/044497.html](http://www.oracle.com/us/products/enterprise-manager/044497.html)

<span id="page-26-5"></span>■ **Oracle Hardware Management Pack** – The fwupdate CLI Tool within the Oracle Hardware Management Pack can be used to update firmware within the system.

For more information, refer to the Oracle Hardware Management Pack Documentation Library at: <http://www.oracle.com/pls/topic/lookup?ctx=ohmp>

<span id="page-26-6"></span>■ **Oracle ILOM** – Oracle ILOM and BIOS firmware are the only firmware that can be updated using either the Oracle ILOM web interface or the command-line interface.

For more information, refer to the Oracle Integrated Lights Out Manager (ILOM) 3.0 Documentation Library at:

<http://www.oracle.com/pls/topic/lookup?ctx=ilom30>

You can access the Oracle Integrated Lights Out Manager (ILOM) 3.1 Documentation Library at: <http://www.oracle.com/pls/topic/lookup?ctx=ilom31>

### <span id="page-27-0"></span>Installing Hardware Drivers and OS Tools

<span id="page-27-1"></span>Updated hardware drivers and operating system (OS)-related tools, such as Oracle Hardware Management Pack, can be installed using Oracle Enterprise Manager Ops Center.

For more information, go to: <http://www.oracle.com/us/products/enterprise-manager/044497.html>

# <span id="page-28-0"></span>PART II Oracle VM System Administrator References

Refer to the following system administrator references as needed to perform or complete the installation of the Oracle VM software.

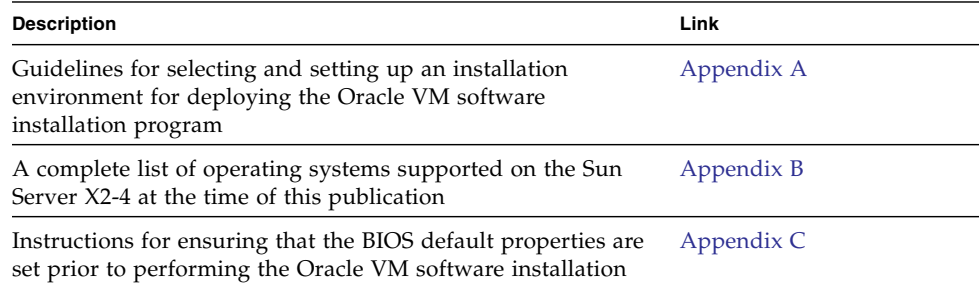

# <span id="page-30-2"></span><span id="page-30-0"></span>Supported Installation Methods

To determine which installation method is best for you when installing the Oracle VM software on your server, consider the following options summarized in this appendix:

- ["Console Outputs" on page 23](#page-30-1)
- ["Installation Boot Media" on page 25](#page-32-0)
- ["Installation Targets" on page 26](#page-33-0)

## <span id="page-30-1"></span>Console Outputs

[TABLE A-1](#page-31-0) lists the consoles you use to capture the output and input of the operating system installation.

<span id="page-31-3"></span><span id="page-31-2"></span>

| <b>Console</b> | <b>Description</b>                                                                                                    | <b>Setup Requirement</b>                                                                                                    |
|----------------|----------------------------------------------------------------------------------------------------|----------------------------------------------------------------------------------------------------|
| Local console  | You can install the OS and<br>administer the server by<br>attaching a local console directly<br>to the server SP.<br>Examples of local consoles<br>include:<br>• Serial console<br>• VGA console, with USB<br>keyboard and mouse                                                                                                  | 1. Attach a local console to the server.<br>For details, see "Attaching Cables to the Server" in the<br>Sun Server X2-4 Installation Guide.<br>2. At the Oracle ILOM prompt, type your Oracle ILOM                                                                                                    |
|                |                                                                                                    | user name and password.<br>3. For a serial console connection only, establish a<br>connection to the host serial port by typing start<br>/SP/console.<br>The video output is automatically routed to the local<br>console.                                                                                                    |
|                |                                                                                                    | For more information about establishing a connection to<br>the server SP, refer to the Oracle Integrated Lights Out<br>Manager (ILOM) 3.1 Documentation Library at:<br>http://www.oracle.com/pls/topic/lookup?ctx=<br>ilom31                                                                                                    |
|                |                                                                                                    | If you are using Oracle ILOM 3.0, you can access the<br>Oracle Integrated Lights Out Manager (ILOM) 3.0<br>Documentation Library at:<br>http://www.oracle.com/pls/topic/lookup?ctx=<br>ilom30                                                                                                    |
| Remote console | You can install the OS and<br>administer the server from a<br>remote console by establishing a<br>network connection to the server<br>SP.<br>Examples of remote consoles<br>include:<br>• Web-based client connection<br>using the Oracle ILOM Remote<br>Console application<br>· SSH client connection using a<br>serial console | 1. Establish an IP address for the server SP.<br>For details, see the Sun Server X2-4 Installation Guide.<br>2. Establish a connection between a remote console and<br>the server SP:<br>For web-based client connection, perform these steps:<br>1) In a web browser, type the IP address for the server<br>SP; 2) log in to the Oracle ILOM web interface; 3)<br>redirect the video output from the server to the web<br>client by launching the Oracle ILOM Remote Console;<br>4) enable device redirection (mouse, keyboard, etc.)<br>using the Devices menu. |
|                |                                                                                                    | For SSH client connection, perform these steps:<br>1) From a serial console, establish an SSH connection<br>to the server SP $(\text{ssh root}$ BLOM_SP_ipaddress); 2)<br>log in to the Oracle ILOM command-line interface; 3)<br>redirect the serial output from the server to the SSH<br>client by typing start /SP/console.<br>For additional information about establishing a remote<br>connection to the ILOM SP or using the ILOM Remote<br>Console, see the Oracle Integrated Lights Out Manager<br>(ILOM) 3.0 or 3.1 Documentation Libraries.             |

<span id="page-31-1"></span><span id="page-31-0"></span>**TABLE A-1** Console Options for Performing an OS Installation

# <span id="page-32-0"></span>Installation Boot Media

<span id="page-32-3"></span>You can start the operating system installation to a server by booting a local or remote installation media source. [TABLE A-2](#page-32-1) identifies the supported media sources and the setup requirements for each source.

<span id="page-32-1"></span>**TABLE A-2** Boot Media Options for Performing the OS Installation

<span id="page-32-2"></span>

| <b>Installation Media</b> | <b>Description</b>                                                                                                    | <b>Setup Requirement</b>                                                                                                    |
|---------------------------|----------------------------------------------------------------------------------------------------|----------------------------------------------------------------------------------------------------|
|                           | Local boot media Local boot media requires a built-in<br>storage device on the server, or an<br>external storage device attached to<br>the server. | 1. If your server does not contain a built-in storage<br>device, attach the appropriate storage device to the<br>front or rear panel of the server.<br>2. For more information about how to attached local |
|                           | Supported OS local boot media<br>sources can include:                                                                                              | devices to the server, see "Attaching Cables to the<br>Server" in the Sun Server X2-4 Installation Guide.                                                                                                  |
|                           | • CD/DVD-ROM or USB<br>installation media, and, if<br>applicable, floppy device driver<br>media                                                    |                                                                                                    |

<span id="page-33-1"></span>

| <b>Installation Media</b> | <b>Description</b>                                                                                                    | <b>Setup Requirement</b>                                                                                                    |  |
|---------------------------|----------------------------------------------------------------------------------------------------|----------------------------------------------------------------------------------------------------|--|
| Remote boot<br>media      | Remote media requires you to boot<br>the install over the network. You<br>must initiate the network install<br>from a redirected boot storage<br>device.<br>Supported OS remote media sources<br>can include:<br>• CD/DVD-ROM installation<br>media, and, if applicable, floppy<br>device driver media<br>• CD/DVD-ROM ISO installation<br>image and, if applicable, floppy<br>ISO device driver media | To redirect the boot media from a remote storage<br>device, perform these steps:<br>1. Insert the boot media into the storage device, for<br>example:<br>For CD/DVD-ROM, insert media into the built-in or<br>external CD/DVD-ROM drive.<br>For CD/DVD-ROM ISO image, ensure that ISO<br>image(s) are readily available on a network shared<br>location.<br>For device driver floppy media, if applicable, insert<br>floppy media into the external floppy drive.<br>For device driver floppy ISO image, ensure that ISO<br>image, if applicable, is readily available on a<br>network shared location or on a USB drive.<br>2. Establish a web-based client connection to the server<br>Oracle ILOM SP and launch the Oracle ILOM<br>Remote Console application. For more details, see<br>the Setup Requirements for web-based client<br>connection in TABLE A-1.<br>3. In the Devices menu of the Oracle ILOM Remote<br>Console application, specify the location of the boot<br>media, for example:<br>For CD/DVD-ROM boot media, select CD-ROM.<br>For CD/DVD-ROM ISO image boot media, select<br>CD-ROM Image.<br>For floppy device driver boot media, if applicable,<br>select Floppy.<br>For floppy image device driver boot media, if<br>applicable, select Floppy Image.<br>For more information about the Oracle ILOM Remote<br>Console, see the Oracle Integrated Lights Out Manager<br>(ILOM) 3.0 or 3.1 Documentation Libraries. |  |

**TABLE A-2** Boot Media Options for Performing the OS Installation *(Continued)*

# <span id="page-33-0"></span>Installation Targets

<span id="page-33-2"></span>[TABLE A-3](#page-34-0) identifies the supported installation targets you can use to install an operating system.

<span id="page-34-3"></span><span id="page-34-2"></span><span id="page-34-1"></span>

| <b>Install Target</b>                                                         | <b>Description</b>                                                                                                    | <b>Setup Requirement</b>                                                                                                    | <b>Supported OS</b>                                            |
|-------------------------------------------------------------------------------|----------------------------------------------------------------------------------------------------|----------------------------------------------------------------------------------------------------|----------------------------------------------------------------|
| Local hard disk<br>drive (HDD)<br><sub>or</sub><br>Solid state drive<br>(SSD) | You can choose to install the<br>operating system to any of the<br>hard disk drives or solid state<br>drives installed in the server.                               | Ensure that the HDD or SSD is properly<br>installed and powered-on in the server.<br>For more information about installing<br>and powering on an HDD or SDD, refer<br>to the Sun Server X2-4 Service Manual.                                                                                                    | All supported<br>operating<br>systems listed in<br>Appendix B. |
| Fibre Channel<br>(FC) Storage<br>Area Network<br>(SAN) device                 | For servers equipped with Fibre<br>Channel PCIe host bus adapters<br>(HBAs), you can choose to<br>install the operating system to<br>an external FC storage device. | Ensure that the FC PCIe HBA is<br>properly installed in the server.<br>For more information about installing<br>a PCIe HBA option in your server,<br>refer to the Sun Server X2-4 Service<br>Manual.<br>• The SAN must be installed and<br>configured to make the storage visible<br>to the host.<br>For instructions, refer to the<br>documentation supplied with the FC<br>HBA. | All operating<br>systems listed in<br>Appendix B.              |

<span id="page-34-0"></span>**TABLE A-3** Installation Targets for OS Installations

# <span id="page-36-2"></span><span id="page-36-0"></span>Supported Operating Systems

[TABLE B-1](#page-36-3) in this appendix describes the operating systems supported on the Sun Server X2-4 at the time this document was published.

For an up-to-date list of the operating systems supported on the Sun Server X2-4, go to the Sun x86 Servers web site and navigate to the Sun Server X2-4 page:

[http://www.oracle.com/technetwork/server-storage/sun](http://www.oracle.com/technetwork/server-storage/sun-x86/overview/index.html)[x86/overview/index.html](http://www.oracle.com/technetwork/server-storage/sun-x86/overview/index.html)

## <span id="page-36-1"></span>Supported Operating Systems

<span id="page-36-4"></span>The Sun Server X2-4 supports the installation and use of the following operating systems, or a subsequent release of the operating system.

| Operating<br>System                      | <b>Supported Version</b>                                                          | <b>Additional Information</b>                                                    |
|------------------------------------------|-----------------------------------------------------------------------------------|----------------------------------------------------------------------------------|
| Oracle<br>Virtual<br>Machine<br>Software | • Oracle VM 2.2.1 through 3.0.3                                                   | Sun Server X2-4<br>Installation Guide for<br>Oracle VM Software                  |
| Oracle<br>Solaris                        | • Oracle Solaris 11 11/11<br>• Oracle Solaris 10 8/11<br>• Oracle Solaris 10 9/10 | Sun Server X2-4<br>Installation Guide for<br>Oracle Solaris Operating<br>Systems |

<span id="page-36-3"></span>**TABLE B-1** Supported Operating Systems

| Operating<br>System | <b>Supported Version</b>                                                                                                    | <b>Additional Information</b>                                             |
|---------------------|----------------------------------------------------------------------------------------------------|---------------------------------------------------------------------------|
| Linux               | • Oracle Linux 5.5 through 6.2 (64-bit)<br>• Oracle Unbreakable Enterprise Kernel for Linux<br>5.6 through 6.1<br>• Red Hat Enterprise Linux (RHEL) 5.5 through<br>$6.0$ (64-bit)<br>• SUSE Linux Enterprise Server (SLES) 11 SP1 (64-<br>bit)<br>• SUSE Linux Enterprise Server (SLES) 11 SP2 (64-<br>bit)                                                                                                    | Sun Server X2-4<br>Installation Guide for<br>Linux Operating Systems      |
| Windows             | • Microsoft Windows Server 2008 SP2, Standard<br>Edition (64-bit)<br>• Microsoft Windows Server 2008 SP2, Enterprise<br>Edition (64-bit)<br>• Microsoft Windows Server 2008 SP2, Datacenter<br>Edition (64-bit)<br>· Microsoft Windows Server 2008 R2, SP1 (64-bit)<br>• Microsoft Windows Server 2008 R2, Standard<br>Edition (64-bit)<br>• Microsoft Windows Server 2008 R2, Enterprise<br>Edition (64-bit)<br>• Microsoft Windows Server 2008 R2, Datacenter<br>Edition (64-bit) | Sun Server X2-4<br>Installation Guide for<br>Windows Operating<br>Systems |

**TABLE B-1** Supported Operating Systems *(Continued)*

## <span id="page-38-3"></span><span id="page-38-0"></span>BIOS Defaults for New Installations

When installing a new operating system on a disk drive, you should verify that the following BIOS settings are properly configured before you perform the operating system installation:

- System time
- System date
- Boot order

# <span id="page-38-1"></span>Verification of BIOS Factory Defaults

<span id="page-38-4"></span>In the BIOS Setup Utility, you can set optimal defaults, as well as view and edit BIOS settings as needed. Any changes you make in the BIOS Setup Utility (by pressing F2) are permanent until the next time you change them.

In addition to using the F2 key to view or edit the system's BIOS settings, you can use F8 during the BIOS start-up to specify a temporary boot device. If you use F8 to set a temporary boot device, this change is only in effect for the current system boot. The permanent boot device specified through F2 will be in effect after booting from the temporary boot device.

### <span id="page-38-2"></span>Before You Begin

Ensure that the following requirements are met prior to accessing the BIOS Setup Utility.

- The server is equipped with a hard disk drive (HDD) or solid state drive (SSD).
- The HDD or SSD is properly installed in the server. For details, see the *Sun Server X2-4 Service Manual*.

■ A console connection is established to the server. For details, see ["Console Options](#page-31-1) [for Performing an OS Installation" on page 24.](#page-31-1)

### <span id="page-39-0"></span>▼ View or Edit BIOS Settings for New Installations

#### **1. Reset the power on the server.**

**Note –** The following steps use Oracle ILOM 3.1 command syntax. If you are using Oracle ILOM 3.0, refer to the Oracle ILOM 3.0 Documentation Collection at <http://www.oracle.com/pls/topic/lookup?ctx=ilom30>.

For example:

- **From the Oracle ILOM web interface**, select Host Management > Power Control in the navigation tree. Then, select Reset from the Select Action list box and click Save.
- **From the local server**, press the Power button (approximately 1 second) on the front panel of the server to turn the server off, then press the Power button again to power-on the server.
- **From the Oracle ILOM CLI**, type: **reset /System**.

<span id="page-39-1"></span>The BIOS screen appears.

**2. When prompted in the BIOS screen, press F2 to access the BIOS Setup Utility.**

After a few moments, the BIOS Setup Utility appears.

- **3. To ensure that the factory defaults are set, do the following:**
	- **a. Press F9 to automatically load the optimal factory default settings.**

A message appears prompting you to continue this operation by selecting OK or to cancel this operation by selecting CANCEL.

#### **b. In the message, highlight** OK **then press Enter.**

The BIOS Setup Utility screen appears with the cursor highlighting the first value in the system time field.

#### **4. In the BIOS Setup Utility, do the following to edit the values associated with the system time or date.**

**a. Highlight the values you want to change.**

Use up or down arrow keys to change between the system time and date selection.

- **b. To change the values in the highlighted fields, use these keys:**
	- PLUS (+) to increment the current value shown
- MINUS (-) to decrement the current value shown
- ENTER to move the cursor to the next value field
- **5. To access the boot settings, select the Boot menu.**

<span id="page-40-3"></span>The Boot Settings menu appears.

**6. In the Boot Settings menu, use the down arrow key to select** Boot Device Priority, **then press Enter.**

<span id="page-40-2"></span>The Boot Device Priority menu appears listing the order of the known bootable devices. The first device in the list has the highest boot priority.

- **7. In the Boot Device Priority menu, do the following to edit the first boot device entry in the list:**
	- **a. Use the up and down arrow keys to select the first entry in the list, then press Enter.**
	- **b. In the Options menu, use the up and down arrow keys to select the default permanent boot device, then press Enter.**

<span id="page-40-4"></span>The device strings listed on the Boot Device Priority menu and Options menu are in the format of: *device type*, *slot indicator*, and *product ID string.*

**Note –** You can change the boot order for other devices in the list by repeating Step 7a and Step 7b for each device entry you want to change.

#### **8. To save changes and exit theBIOS Setup Utility, press F10.**

<span id="page-40-1"></span><span id="page-40-0"></span>Alternatively, you can save the changes and exit the BIOS Setup Utility by selecting Save on the Exit menu. A message appears prompting you to save changes and exit setup. In the message dialog, select OK, then press Enter.

**Note –** When using the Oracle ILOM Remote Console, F10 is trapped by the local OS. You must use the F10 option listed in the Keyboard drop-down menu that is available at the top of the console.

### <span id="page-42-0"></span>Index

### **A**

[accessibility resources, vii](#page-6-1)

### **B**

**BIOS** [power-on self-test screen, 9](#page-16-1) [Setup Utility, 32,](#page-39-1) [33](#page-40-0) [verification of factory defaults, 31](#page-38-4) boot media [local, 25](#page-32-2) [remote, 26](#page-33-1)

### **D**

documentation [Oracle VM, 8](#page-15-2) [related, vi](#page-5-3)

### **F**

[F10 key, in Oracle ILOM Remote Console, 33](#page-40-1) [fibre channel storage area network device, as install](#page-34-1) target, 27 firmware updates [downloading, 15](#page-22-2) [installing, 19](#page-26-2)

#### **H**

[hard disk drive, as install target, 27](#page-34-2) [hardware drivers, installing, 20](#page-27-1)

### **I**

[install boot media, 25](#page-32-3) [installation prerequisites, 4](#page-11-1) [installation targets, 26](#page-33-2)

#### **L**

[local console, used for OS install, 24](#page-31-2)

### **M**

menus [Boot Device Priority, 33](#page-40-2) [Boot Settings, 33](#page-40-3) [Options, during BIOS configuration, 33](#page-40-4) [Please Select Boot Device, 9](#page-16-2) [My Oracle Support, 14](#page-21-2)

### **O**

[operating systems, supported, 29](#page-36-4) [Oracle Enterprise Manager Ops Center, 19](#page-26-3) [Oracle Hardware Installation Assistant, 14,](#page-21-3) [19](#page-26-4) [Oracle Hardware Management Pack, 19](#page-26-5) [Oracle Integrated Lights Out Manager, 19](#page-26-6) Oracle VM [installation procedure for VM Manager, 9](#page-16-3) [installation procedure for VM Server, 8](#page-15-3) [media installation procedure, 7](#page-14-4) [supported versions, 3](#page-10-3) [updates, 10](#page-17-4)

#### **P**

[passwords, installation, 9](#page-16-4) [patches, available, 15](#page-22-3) physical media [requesting by phone, 18](#page-25-1) [requesting online, 17](#page-24-1)

### **R**

[RAID volume configuration, 4](#page-11-2) [remote console, used for OS install, 24](#page-31-3) [resetting the server, 8](#page-15-4)

### **S**

[software updates, downloading, 10,](#page-17-5) [15](#page-22-2)

[solid state drive, as install target, 27](#page-34-3)